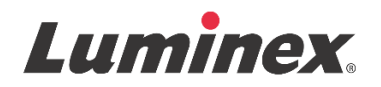

## *Packungsbeilage |* IVD **FLEXMAP 3D® Performance Verification Kit**

**IVD** *In-vitro*-Diagnostikum.

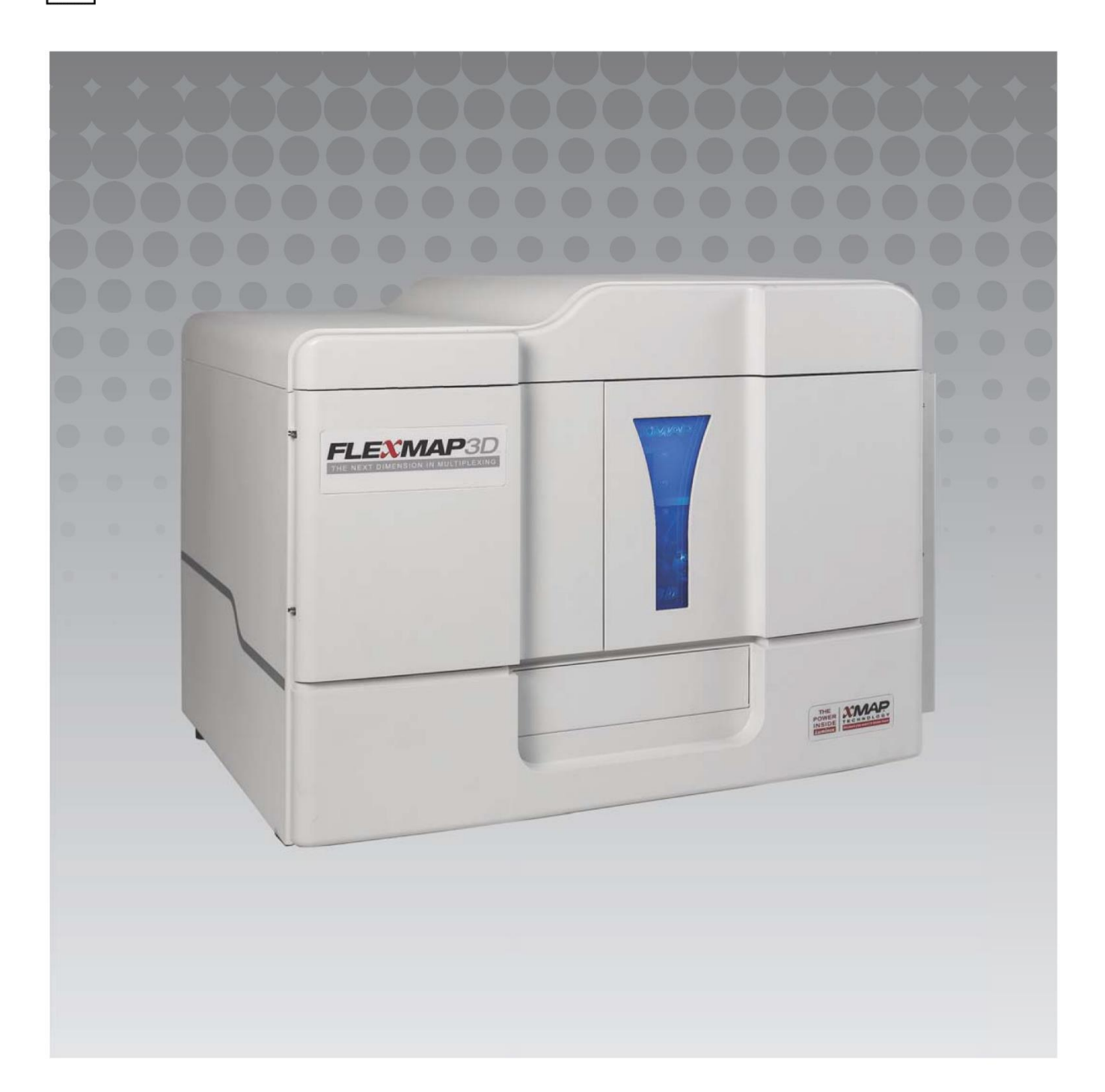

## **Revisionsverlauf**

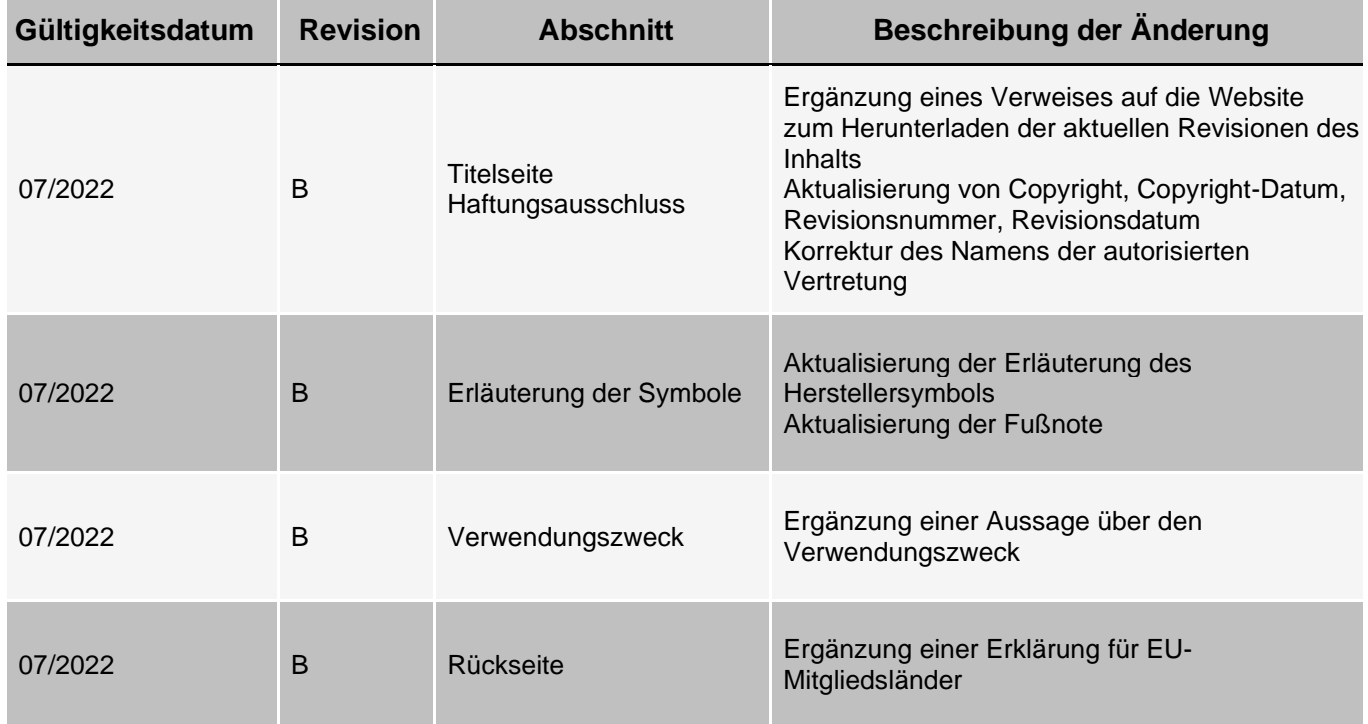

© 2013 - 2022 Luminex Corporation, *A DiaSorin Company*. Alle Rechte vorbehalten. Kein Teil dieser Veröffentlichung darf ohne die ausdrückliche schriftliche Einwilligung der Luminex Corporation nachgedruckt, übermittelt, übertragen oder in andere Sprachen oder Computercodierungen übersetzt werden.

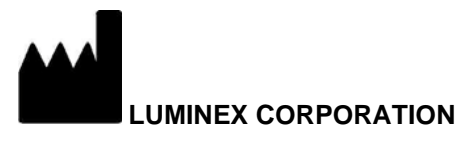

12212 Technology Boulevard Austin, Texas 78727-6115 USA

#### **Technischer Kundendienst**

Telefon: + 512-381-4397 Gebührenfrei in den USA: 1-877-785-2323 International: + 800-2939-4959 E-Mail: *[support@luminexcorp.com](mailto:support@luminexcorp.com) [www.luminexcorp.com](http://www.luminexcorp.com/)*

Dieses Dokument wird regelmäßig aktualisiert. Die aktuelle Version und die entsprechenden Übersetzungen

erhalten Sie beim technischen Kundendienst oder unter *[https://www.luminexcorp.com/documents](http://www.luminexcorp.com/documents/)*/.

#### **FLEXMAP 3D® Performance Verification Kit**

89-30000-00-514 Rev B Translated from English document 89-30000-00-402 Rev. E

July 2022

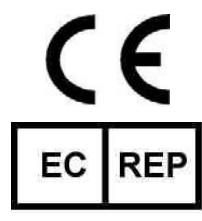

WMDE B.V. Bergerweg 18 6085 AT Horn Niederlande

Die Luminex Corporation (Luminex) behält sich das Recht vor, Produkte und Dienstleistungen jederzeit zu ändern. Die Informationen im vorliegenden Dokument können ohne Vorankündigung geändert werden. Obwohl die Anleitung mit der größten Sorgfalt zusammengetragen wurde, haftet Luminex nicht für Irrtümer oder Auslassungen im Text sowie für Schäden, die aus der Anwendung oder Benutzung der Informationen entstehen.

Luminex, FLEXMAP 3D und xPONENT sind in den USA und in anderen Ländern eingetragene Handelsmarken der Luminex Corporation. MicroPlex, MagPlex und xMAP sind Handelsmarken der Luminex Corporation.

Alle anderen Handelsmarken sind Handelsmarken ihrer jeweiligen Unternehmen.

[Dieses Produkt oder dessen Verwendung ist vollständig oder teilweise durch eines oder mehrere Patente geschützt oder](http://www.luminexcorp.com/patents)  [wurde durch ein von einem oder mehreren der folgenden Patente geschützten Verfahren hergestellt:](http://www.luminexcorp.com/patents)  [www.luminexcorp.com/patents.](http://www.luminexcorp.com/patents)

## **Erläuterung der Symbole**

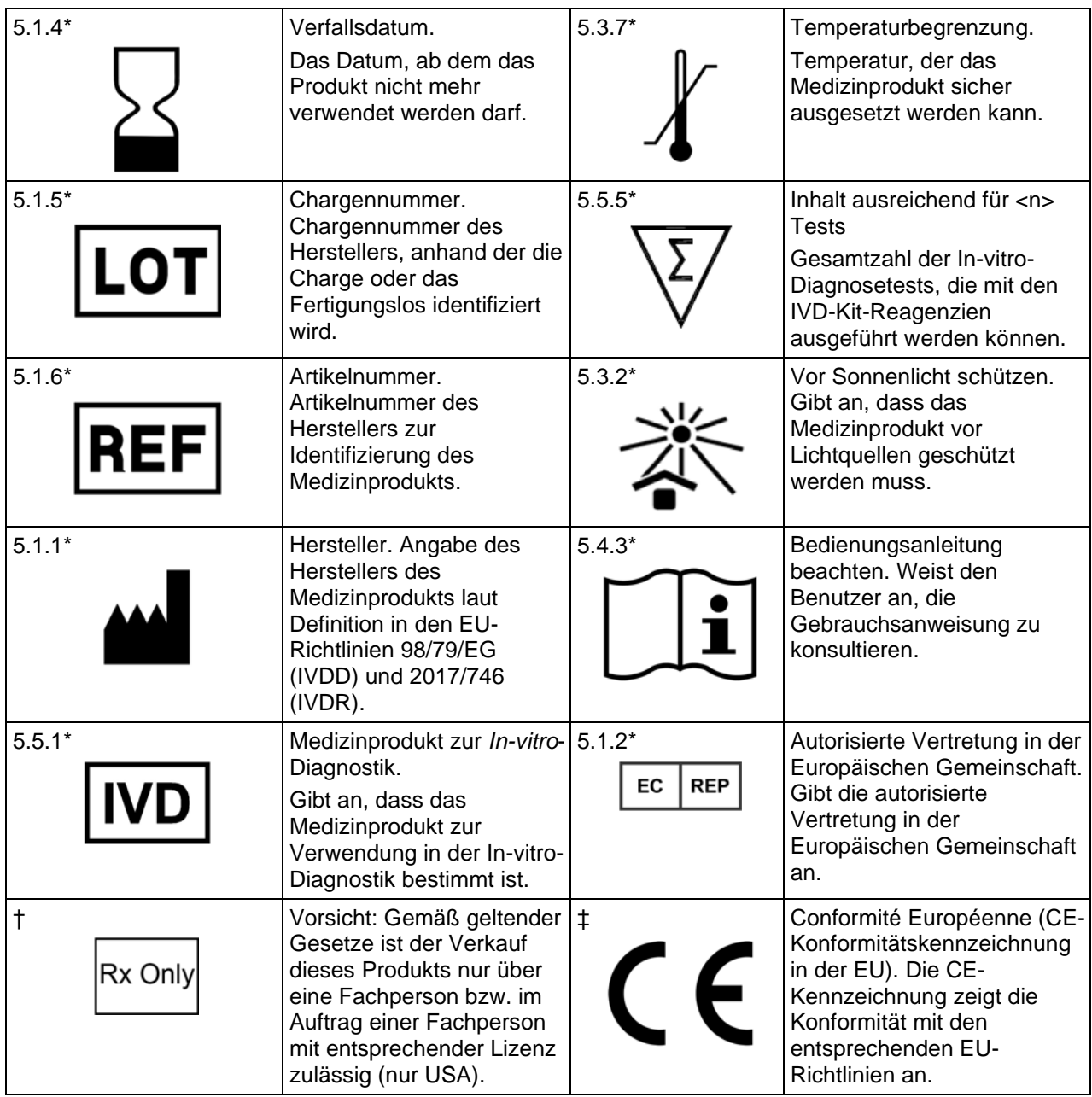

\* ISO 15223-1:2012, Medizinprodukte – Bei Aufschriften von Medizinprodukten zu verwendende Symbole, Kennzeichnungen und zu liefernde Informationen – Teil 1: Allgemeine Anforderungen.

† 21 CFR 809 (FDA Code of Federal Regulations).

‡ Verordnung (EU) 2017/746 des Europäischen Parlaments und des Rates vom 5. April 2017 über In-vitro-Diagnostika.

Zur Verwendung mit dem FLEXMAP 3D**®** System und der xPONENT**®** Software.

## **Komponenten des Kits**

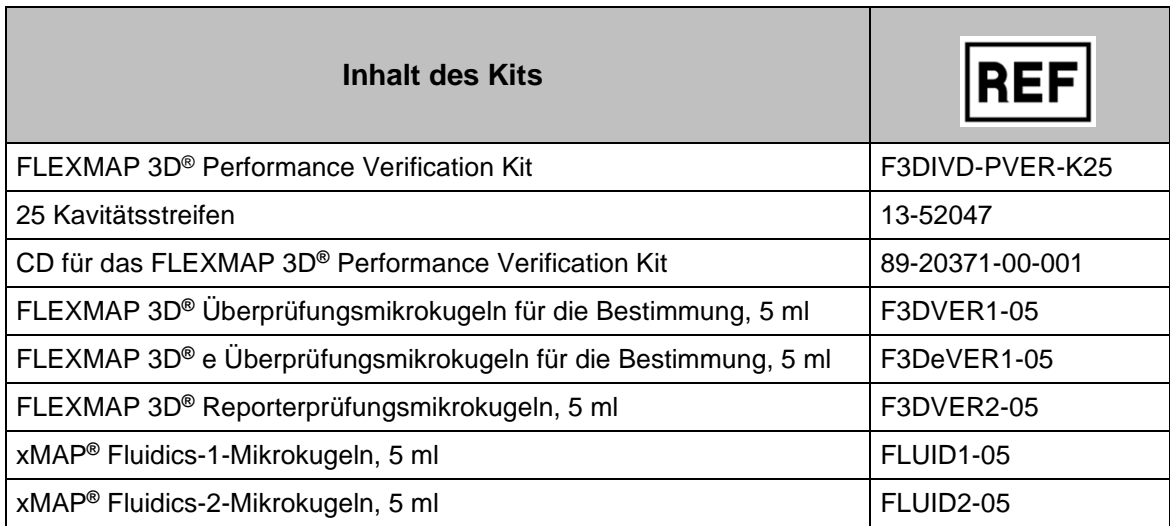

## **Standardmäßige Geschäftsbedingungen für den Gebrauch des Reagenzprodukts**

Mit dem Öffnen der Verpackung dieses Reagenz-Produkts ("Produkt") oder durch den Gebrauch des Produkts in irgendeiner Form erklären Sie sich mit den folgenden Nutzungsbedingungen einverstanden und verpflichten sich, diese einzuhalten. Sie erklären außerdem Ihr Einverständnis damit, dass die folgenden Geschäftsbedingungen einen rechtsgültigen und rechtsverbindlichen Vertrag darstellen, der gegen Sie eingeklagt werden kann. Sollten Sie nicht mit allen unten aufgeführten Nutzungsbedingungen einverstanden sein, sind Sie verpflichtet, das Produkt umgehend zurückzugeben, bevor Sie es in irgendeiner Weise gebrauchen, und Sie erhalten den vollen Kaufpreis zurückerstattet.

- 1. **Annahme**  DER VERKAUF SÄMTLICHER PRODUKTE UNTERLIEGT UND IST AUSDRÜCKLICH BEDINGT DURCH DIE HIERIN AUFGEFÜHRTEN GESCHÄFTSBEDINGUNGEN UND DURCH DIE ZUSTIMMUNG SEITENS DES KÄUFERS. ÄNDERUNGEN AN DIESEN GESCHÄFTSBEDINGUNGEN SIND FÜR DIE LUMINEX CORPORATION ("LUMINEX") NICHT BINDEND, SOWEIT DIESE NICHT SCHRIFTLICH VEREINBART UND VON EINEM BEVOLLMÄCHTIGTEN VERTRETER VON LUMINEX UNTERZEICHNET WURDEN. "Verkäufer" bezeichnet entweder Luminex, wenn das Produkt direkt von Luminex bezogen wird, oder einen von Luminex autorisierten Wiederverkäufer. Durch die Annahme des Produkts durch den Käufer wird davon ausgegangen, dass dieser den hierin aufgeführten Nutzungsbedingungen zugestimmt hat, ungeachtet der in vorherigen oder späteren Mitteilungen des Käufers enthaltenen Bedingungen und unabhängig davon, ob der Verkäufer gegen irgendwelche dieser Bedingungen im Besonderen oder ausdrücklich Einspruch erhebt oder nicht.
- 2. **Gewährleistungen**  Ungeachtet der Annahme dieser Bestimmung durch den Käufer gewährt Luminex sofern das Produkt direkt von Luminex erworben wird – eine Garantie für das erste eintretende Ereignis von (a) neunzig (90) Tagen ab der Lieferung oder (b) dem Verfallsdatum des Produkts entsprechend dessen diesbezüglicher Etikettierung dafür, dass das Produkt in allen seinen materiellen Eigenschaften den von Luminex mit dem Produkt gelieferten Produktspezifikationen entspricht. Wenn das Produkt von einem von Luminex autorisierten Wiederverkäufer erworben wird, müssen die Garantieverpflichtungen in Schriftform direkt vom autorisierten Luminex Wiederverkäufer an den Käufer übergeben werden. DIESE GARANTIE IST AUSSCHLIESSLICH. LUMINEX GEWÄHRT KEINE WEITERE GARANTIE, WEDER AUSDRÜCKLICH NOCH STILLSCHWEIGEND, EINSCHLIESSLICH, ABER NICHT BESCHRÄNKT AUF DIE STILLSCHWEIGENDE GARANTIE DER MARKTFÄHIGKEIT, EIGNUNG FÜR EINEN BESTIMMTEN ZWECK ODER NICHT-VERLETZUNG VON RECHTEN. Die in Verbindung mit diesem Kaufgeschäft vom Verkäufer gemachten Garantiezusagen sind unwirksam, wenn der Verkäufer nach eigenem Ermessen Folgendes festgestellt hat: Der Käufer hat das Produkt nicht bestimmungsgemäß, nicht gemäß den Industriestandards oder der branchenüblichen Praxis oder nicht in Übereinstimmung mit den vom Verkäufer mitgelieferten Anweisungen – sofern zutreffend – verwendet. DER KÄUFER HAT FÜR EIN PRODUKT, DESSEN FEHLERHAFTIGKEIT ODER MANGEL VOM VERKÄUFER ANERKANNT WURDE, LEDIGLICH ANSPRUCH AUF NACHERFÜLLUNG DURCH ERSATZ DES PRODUKTS OHNE MINDERUNG ODER ERSTATTUNG DES KAUFPREISES. DIE ART DER NACHERFÜLLUNG ERFOLGT NACH ALLEINIGEM ERMESSEN DES VERKÄUFERS NACH EINSENDUNG DES PRODUKTS GEMÄSS DEN NACHFOLGENDEN BESTIMMUNGEN DES VERKÄUFERS. WEDER DER VERKÄUFER NOCH LUMINEX ODER DEREN PARTNER HAFTEN IN IRGENDEINER WEISE FÜR ZUFÄLLIGE, FOLGE- ODER BESONDERE AUS IRGENDEINEM GEBRAUCH ODER AUSFALL DES PRODUKTS RESULTIERENDE SCHÄDEN IRGENDEINER ART, AUCH WENN LUMINEX ODER DEREN PARTNER ÜBER DAS MÖGLICHE BESTEHEN SOLCHER SCHÄDEN UNTERRICHTET WURDEN, EINSCHLIESSLICH, ABER NICHT BESCHRÄNKT AUF, HAFTUNG FÜR DEN VERLUST VON SICH IN BEARBEITUNG BEFINDLICHER ARBEIT, ENTGANGENER EINNAHMEN ODER ENTGANGENEN GEWINNS, AUSFALL VORZUNEHMENDER EINSPARUNGEN, VERLUST VON PRODUKTEN DURCH DEN KÄUFER ODER ANDEREN GEBRAUCH ODER JEDER HAFTUNG DES KÄUFERS GEGENÜBER EINER DRITTEN PARTEI AUFGRUND EINES DERARTIGEN VERLUSTS ODER FÜR JEGLICHE ARBEIT ODER JEDER ANDEREN AUFWENDUNGEN, SCHÄDEN ODER VERLUSTE, DIE DURCH EIN SOLCHES PRODUKT VERURSACHT WURDEN, EINSCHLIESSLICH KÖRPERVERLETZUNG ODER SCHÄDEN AN EIGENTUM, ES SEI DENN, EIN SOLCHER PERSONEN- ODER SACHSCHADEN WURDE DURCH GROBE FAHRLÄSSIGKEIT SEITENS DES VERKÄUFERS VERURSACHT.
- 3. **Nutzung des Produkts durch den Käufer**  Der Käufer darf dieses Produkt nicht für gewerbliche Zwecke, einschließlich der Erbringung von Testdienstleistungen, verwenden, sofern dies nicht ausdrücklich schriftlich mit Luminex vereinbart oder von Luminex durch einen Luminex Fachhändler explizit autorisiert wurde. Um die Qualität des Produkts aufrechtzuerhalten, darf der Käufer das Produkt nur einmalig als Einwegprodukt nutzen und unter keinen Umständen wiederverwenden. Der Käufer erklärt sich einverstanden, dass der Kauf des Produkts nicht den Erwerb von Rechten oder Lizenzen aus Luminex Patenten impliziert, sofern diese Nutzungsbestimmungen oder eine schriftliche Vereinbarung mit Luminex dies nicht ausdrücklich vorsehen. Zudem werden dem Käufer hiermit keine Ansprüche aus Luminex Patentrechten übertragen. Der Käufer erkennt an und erklärt sich damit einverstanden, dass das Produkt nur zum Gebrauch mit Geräten von Luminex verkauft und lizenziert wird.

#### FLEXMAP 3D® Performance Verification Kit

Der Käufer erkennt weiterhin an, dass das Produkt nicht von der Arzneimittelzulassungsbehörde der USA (Food and Drug Administration) oder einer anderen bundes-, landesweiten oder örtlichen Regulierungsbehörde freigegeben und weder vom Verkäufer noch von Luminex auf Sicherheit oder Effizienz bei Lebensmittel-, Medikamenten-, medizinischen Geräten, kosmetischem, kommerziellem oder anderem Gebrauch geprüft wurde, sofern nichts anderes in den dem Käufer zur Verfügung gestellten technischen Spezifikationen oder Datenblättern zur Materialsicherheit von Luminex oder des Verkäufers ausgeführt ist. Der Käufer erklärt ausdrücklich und haftet gegenüber dem Verkäufer dafür, dass der Käufer das Produkt gemäß den Angaben auf dem Produktetikett verwendet, sofern vorhanden, und das Produkt ordnungsgemäß und in Übereinstimmung mit einer vernünftigen und sachkundigen Vorgehensweise unter strenger Einhaltung der Arzneimittelgesetzgebung der USA und aller einschlägigen nationalen und internationalen Gesetze und Bestimmungen, die zum jetzigen Zeitpunkt gelten und später in Kraft treten, testet und verwendet. DER KÄUFER ERTEILT HIERMIT LUMINEX EINE NICHT AUSSCHLIESSLICHE, WELTWEITE, UNBESCHRÄNKTE, GEBÜHRENFREIE, VOLL BEZAHLTE LIZENZ, MIT DEM RECHT, UNTERLIZENZEN ZU VERGEBEN UND ZU GENEHMIGEN, IN BEZUG AUF SÄMTLICHE PATENTRECHTE AN ERFINDUNGEN, EINSCHLIESSLICH DER VOM KÄUFER AM PRODUKT ODER AN DER HERSTELLUNG ODER DEM GEBRAUCH DES PRODUKTS VORGENOMMENEN ÄNDERUNGEN, ERWEITERUNGEN ODER VERBESSERUNGEN ("VERBESSERUNGSPATENTE"), JEDES BELIEBIGE PRODUKT HERZUSTELLEN, HERSTELLEN ZU LASSEN. ZU VERWENDEN, ZU IMPORTIEREN, ZUM VERKAUF ANZUBIETEN ODER ZU VERKAUFEN, SÄMTLICHE METHODEN ODER PROZESSE ZU VERWERTEN SOWIE VERBESSERUNGSPATENTE ZU JEGLICHEN ZWECKEN ANDERWEITIG ZU VERWERTEN. UNGEACHTET DES VORSTEHENDEN SIND VON "VERBESSERUNGSPATENTEN" INSBESONDERE SOLCHE PATENTANSPRÜCHE AUSGENOMMEN, DIE VOM KÄUFER KONZIPIERT UND AUF DIE PRAXIS ZURÜCKGEFÜHRT WURDEN, UND DIE AUS METHODEN ZUR VORBEREITUNG DER PROBEN, DER ZUSAMMENSETZUNG BESTIMMTER CHEMISMEN DER VOM KÄUFER ENTWICKELTEN ASSAYS SOWIE METHODEN ZUR DURCHFÜHRUNG DER ASSAYS (Z. B. DAS PROTOKOLL FÜR DAS ASSAY) BESTEHEN.

Der Käufer trägt die Verantwortung und übernimmt hiermit ausdrücklich das Risiko, die Gefahren abzuklären und jegliche weiteren erforderlichen Untersuchungen zur Feststellung der mit dem Gebrauch des Produkts verbundenen Gefahren durchzuführen. Der Käufer hat ebenfalls die Pflicht, die Kunden, Mitarbeiter, Vertreter, Zessionare, Sachbearbeiter, Nachfolger und sämtliches Hilfspersonal oder Personal Dritter (wie zum Beispiel Spediteure usw.) des Käufers vor sämtlichen mit dem Gebrauch oder dem Umgang mit dem Produkt verbundenen Risiken zu warnen. Der Käufer erklärt sich einverstanden, falls zutreffend, sämtliche vom Verkäufer oder von Luminex zur Verfügung gestellten Anweisungen in Bezug auf den Gebrauch des Produkts zu befolgen und das Produkt in keiner Weise zweckentfremdet zu benutzen. Der Käufer darf das Produkt nicht zurückentwickeln, dekompilieren, disassemblieren oder verändern. Der Käufer erkennt an, dass Luminex das Eigentum an allen Patenten, Marken, Geschäftsgeheimnissen und anderen Eigentumsrechten aus dem Produkt oder im Zusammenhang mit dem Produkt behält, und dem Käufer werden durch den Kauf des Produkts keine Ansprüche auf diese Rechte an geistigem Eigentum übertragen, sofern dies nicht ausdrücklich in diesen Bestimmungen festgelegt wird. Der Käufer ist nicht berechtigt, Marken, deren Inhaber oder Lizenznehmer Luminex ist, ohne die ausdrückliche schriftliche Einwilligung von Luminex zu verwenden.

4. **Erklärungen, Verzicht und Schadloshaltung durch den Käufer** – Der Käufer erklärt und gewährleistet, dass er das Produkt in Übereinstimmung mit Absatz 3, "Gebrauch des Produkts durch den Käufer", verwenden wird und dass bei einem solchen Gebrauch des Produkts keine Gesetze, Bestimmungen, richterliche Anordnungen oder einstweilige Verfügungen verletzt werden. Der Käufer erklärt sich einverstanden, von sämtlichen gegenwärtig bestehenden oder sich später ergebenden, sowohl bekannten als auch unbekannten, Ansprüchen, Forderungen, Gerichtsverfahren, Klageansprüchen und/oder Rechtsstreitigkeiten oder Equity-Verfahren gegen den Verkäufer und Luminex sowie deren entsprechende Sachbearbeiter, Leiter, Angestellte, Vertreter, Nachfolger und Zessionare (gemeinschaftlich die "entlasteten Parteien") in Bezug auf den Gebrauch des Produkts zu entbinden, zu entlasten, sie abzulehnen und darauf zu verzichten. Der Käufer erklärt sich einverstanden, die entlasteten Parteien von und gegenüber jeglichen Rechtsstreitigkeiten, Verlusten, Ansprüchen, Forderungen, Haftung, Kosten und Ausgaben (einschließlich Anwalts-, Buchführungs-, Sachverständigen- und Beratungskosten), die irgendeine der entlasteten Parteien im Ergebnis irgendeines Anspruchs gegen eine solche entlastete Partei aufgrund von Fahrlässigkeit, Verletzung der Gewährleistung, verschuldungsunabhängiger Haftung aus unerlaubter Handlung, Vertrag oder jeder beliebigen anderen Rechts- oder Equity-Theorie, die sich direkt oder indirekt aus dem Gebrauch des Produkts ergeben oder auf die Nichterfüllung der hierin aufgeführten Pflichten seitens des Käufers zurückzuführen sind, erleiden oder zu tragen haben, zu entschädigen und schadlos zu halten. Der Käufer hat bei der Untersuchung und Feststellung der Ursache jedes beliebigen Unfalls, an dem das Produkt beteiligt ist, zu kooperieren.

89-30000-00-185 Rev E

# **Inhaltsverzeichnis**

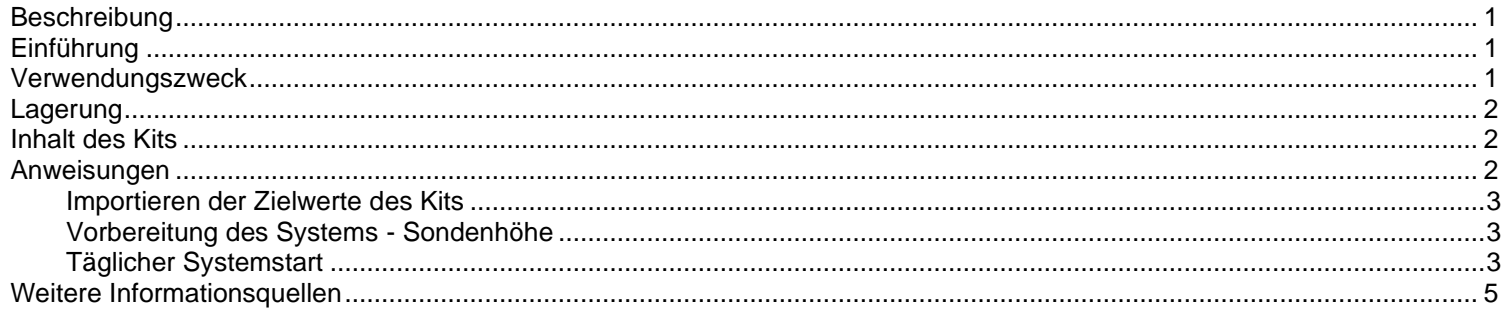

#### <span id="page-8-0"></span>**Beschreibung**

Das FLEXMAP 3D® Performance Verification Kit (Leistungsprüfungskit) wird gemeinsam mit den Kalibratoren des Systems zur Überprüfung der Kalibrierung und der Integrität des optischen Systems des FLEXMAP 3D-Geräts verwendet. Dieses Produkt ist nicht für die Verwendung anstelle von Assay-Kalibratoren oder -Kontrollen gedacht, die zur Prüfung der ordnungsgemäßen Funktion eines Assays erforderlich sind.

Dieses Leistungsprüfungskit ist zur Anwendung mit dem Reagenzienbereich außerhalb der Platte des FLEXMAP 3D Systems vorgesehen.

## <span id="page-8-1"></span>**Einführung**

Das FLEXMAP 3D® Performance Verification Kit enthält alle Reagenzien, die für die Prüfung der FLEXMAP 3D Plattform mit der xPONENT**®** Software erforderlich sind.

Das Funktionsprinzip des FLEXMAP 3D Systems ähnelt dem eines Durchflusszytometers. Die Mikrokugeln sind mit einem Reagenz beschichtet, das für einen bestimmten Assay spezifisch ist, um die Erfassung und Erkennung spezifischer Analyte aus einer Probe zu ermöglichen. Das Probengemisch wird durch die Probensonde aspiriert und mit einer langsameren Rate als die Hüllenflüssigkeit in die Probenküvette injiziert, wodurch die Mikrokugeln eine schmale zylindrische Formation bilden, die eine nach der anderen den Laser und Erkennungsbereich passieren. Die internen Farbstoffe, die die Farbsignatur der einzelnen Mikrokugelpartikel identifizieren, sowie jegliche während des Assays erfassten Reporterfluoreszenzen werden im Luminex Analysegerät durch Laser angeregt.

Das System muss kalibriert und geprüft werden, damit die Optik effektiv funktioniert und unterschiedliche FLEXMAP 3D Systeme ähnliche Ergebnisse ausgeben.

Bei der Kalibrierung des FLEXMAP 3D Systems werden die Einstellungen der Bestimmungskanäle (CL1, CL2 und CL3), des Doublet-Diskriminatorkanals (DD) und des Reporterkanals (RP1) mit dem FLEXMAP 3D Calibration Kit standardisiert.

Im Anschluss an die Kalibrierung erfolgt die Leistungsprüfung unter Verwendung des FLEXMAP 3D Performance Verification Kit zur Prüfung aller optischen Kanäle des Systems auf korrekte Kalibrierung. Die Prüfung muss nach jeder Kalibrierung durchgeführt werden. Wenn die optische Justierung oder die Fluidik fehlerhaft ist, kann es vorkommen, dass die Kalibrierung durch das Analysegerät erfolgreich durchgeführt wird, das System die Leistungsprüfung jedoch nicht besteht. Sollte dies der Fall sein, wenden Sie sich bitte an den technischen Kundendienst von Luminex. Das FLEXMAP 3D Performance Verification Kit enthält Reagenzien für die Prüfung der Kalibrierung und der optischen Integrität des FLEXMAP 3D Systems sowie Reagenzien für die Prüfung der Fluidikkanäle unter Beobachtung von Druck, Durchflussrate und Verschleppung von einer Kavität zur anderen.

Die Leistungsprüfungsreagenzien bestehen aus Gemischen verschiedener Mikrokugeln, die intern entweder mit Bestimmungs- oder Reporterfarbstoffen markiert sind. Die Mikrokugeln für die Bestimmung prüfen die Integrität der Bestimmungskanäle (CL1, CL2 und CL3) und des Doublet-Diskriminatorkanals (DD), die Bestimmungseffizienz sowie Falschbestimmungen. Die Reporterprüfungsmikrokugeln prüfen die Integrität des Reporterkanals (RP1). Die Fluidik-Mikrokugeln prüfen die Integrität der Systemfluidik, einschließlich der Verschleppung von einer Kavität zur anderen.

## <span id="page-8-2"></span>**Verwendungszweck**

Das FLEXMAP 3D® Performance Verification Kit enthält Reagenzien für die Prüfung der Kalibrierung und der optischen Integrität des FLEXMAP-Geräts sowie Reagenzien zur Prüfung der Fluidikkanäle anhand der Beobachtung von Druck, Flussrate und der Verschleppung von einer Kavität zur nächsten. Prüfen Sie nach der Kalibrierung mit dem FLEXMAP 3D Performance Verification Kit, ob alle optischen Kanäle des Systems ordnungsgemäß kalibriert sind. Diese Prüfung muss nach jeder Kalibrierung durchgeführt werden. Wenn es Probleme mit der optischen Ausrichtung oder der Fluidik gibt, kann es vorkommen, dass die Kalibrierung von FLEXMAP 3D erfolgreich durchgeführt wird, das System die Leistungsprüfung jedoch nicht besteht.

Nur für den Gebrauch durch Laborpersonal. Dies ist ein automatisiertes medizinisches Gerät.

#### <span id="page-9-0"></span>**Lagerung**

Das FLEXMAP 3D® Performance Verification Kit muss an einem dunklen Ort zwischen 2 °C und 8 °C gelagert werden. Das Verfallsdatum ist auf dem Etikett angegeben. Kit oder Kitkomponenten nach Ablauf des Verfallsdatums nicht mehr verwenden. Die in diesem Kit enthaltenen Reagenzien sind bei Zimmertemperatur für kurze Zeiträume stabil, um die Verwendung mit dem FLEXMAP 3D System zu ermöglichen. Im Falle einer Beschädigung der Schutzverpackung sind die Anweisungen auf dem Sicherheitsdatenblatt (SDS) zu befolgen. Weitere Informationen über Inhaltsstoffe und Sicherheitsmaßnahmen entnehmen Sie bitte dem Sicherheitsdatenblatt (SDS).

## <span id="page-9-1"></span>**Inhalt des Kits**

- **25 Einweg-Kavitätsstreifen** Ein Kavitätsstreifen enthält alle benötigten Reagenzien und kann in den Reagenzienbereich außerhalb der Platte eingesetzt werden.
- **CD**  Die CD enthält eine importierbare .lxl-Datei, welche die Zielwertdaten für die Prüfung der spezifischen Reagenzienlose im Kit, die Qualitätszertifikate der Kit-Reagenzien und diese Packungsbeilage enthält.

**HINWEIS:** Die Zielwerte sind von Los zu Los unterschiedlich. Verwenden Sie ausschließlich die CD mit den Reagenzien aus demselben Kit.

- **Reagenzien zur Leistungsprüfung für 25 Prüfungen:**
	- a. **F3DVER1**  Enthält elf Mikrokugelbereiche, die intern mit Bestimmungsfarbstoffen (CL1, CL2 und CL3) auf elf Regionen der 500-Plex-Abbildung markiert wurden, die für optische Falschjustierung am empfindlichsten sind und prüft außerdem, dass die Einstellungen des Doublet-Diskriminatorkanals für die Verwendung von MicroPlex**®** Mikrokugeln korrekt sind.
	- b. **F3DeVER1**  Enthält elf Mikrokugelbereiche, die intern mit Bestimmungsfarbstoffen (CL1, CL2 und CL3) auf elf Regionen der 500-Plex-Abbildung markiert wurden und prüft außerdem, dass die Einstellungen des Doublet-Diskriminatorkanals für die Verwendung von MagPlex**®** Mikrokugeln korrekt sind.
	- c. **F3DVER2**  Enthält sieben Mikrokugeln, die intern mit zunehmenden Mengen an Reporterfarbstoffen markiert wurden. F3DVER2 wird zum Prüfen des Reporterkanals auf Reporterreaktion, Linearität und Reportervariationskoeffizienten verwendet.
	- d. **Fluidics1 (Fluidik1)** Ein einzelner Mikrokugelsatz, der zusammen mit Fluidik2 verwendet wird, um die Verschleppung von einer Kavität zur anderen zu messen und Probleme mit Probenretention in Fluidikleitungen bzw. ungenügender Präsentation von Proben für das optische System zu erkennen.
	- e. **Fluidics2 (Fluidik2)** Eine Pufferlösung und zweite Mikrokugel-Region zur Messung von aus Fluidik1 stammenden Mikrokugeln.

#### <span id="page-9-2"></span>**Anweisungen**

Die folgenden Anweisungen beziehen sich nur auf die Leistungsprüfung. Wenn eine Kalibrierung gleichzeitig mit der Leistungsprüfung durchgeführt wird, beachten Sie bitte die *Packungsbeilage des FLEXMAP 3D***®** *Calibration Kit*. Für die Durchführung dieses Verfahrens sind ein Reagenzienbereich außerhalb der Platte sowie ein Performance Verification Kit erforderlich. Die folgenden Anweisungen beziehen sich auf die Startsequenz des Systems.

Die Leistungsprüfung sollte täglich durchgeführt werden. Vor der Durchführung der Leistungsprüfung muss die Sondenhöhe justiert und die Fluidik vorbereitet werden. Kalibrierung und Leistungsprüfung sollten im Rahmen der regulären Systemwartung durchgeführt werden sowie bei der Fehlersuche und -behebung von Datenerfassungsproblemen bzw. wenn die aktuelle Systemtemperatur die zuletzt kalibrierte Systemtemperatur um ±5 °C unter- bzw. überschreitet. Änderungen der Systemtemperatur werden mit dem Wert "delta cal temp" (Delta-Kalibrierungstemperatur) im Systemstatusbereich überwacht. Zudem gibt die Software mehrere Warnungen aus, wenn der Toleranzbereich von ±5 °C überschritten wird. Es ist möglich, dass die Kalibrierung eines Systems erfolgreich verläuft, die Leistungsprüfung jedoch fehlschlägt. Sollte dies der Fall sein, wenden Sie sich bitte an den technischen Kundendienst von Luminex**®**. Durch Ausführung einer Leistungsprüfung im Anschluss an die Kalibrierung kann gewährleistet werden, dass Bestimmungs-, Reporter- und Fluidikkanäle ordnungsgemäß funktionieren.

Die Seite **Home** (Start) der xPONENT Software enthält Shortcuts, die für den Start und die Ausführung der Kalibrierung und Leistungsprüfung des Systems hilfreich sind.

#### <span id="page-10-0"></span>**Importieren der Zielwerte des Kits**

- 1. Starten Sie die xPONENT**®** Software.
- 2. Legen Sie die CD des FLEXMAP 3D® Performance Verification Kit in das CD-Laufwerk des Computers ein.
- 3. Klicken Sie auf der Seite **Home** (Start) der Software auf **System Initialization** (Systeminitialisierung). Die Registerkarte **Auto Maint** (Selbstwartung) wird geöffnet.
- 4. Klicken Sie auf **Import Kit** (Kit importieren).
- 5. Navigieren Sie zur Kit-CD und wählen Sie die .lxl-Datei "F3DIVDVER-XXXXX-jimmtt" aus, wobei XXXXX die Losnummer und "jjmmtt" das Verfallsdatum des Kits angibt. Klicken Sie anschließend auf **Open** (Öffnen).

**HINWEIS:** Um Zielwerte für das Kalibrierungskit zu importieren, folgen Sie den Anweisungen auf der CD des Kalibrierungskits.

#### <span id="page-10-1"></span>**Vorbereitung des Systems - Sondenhöhe**

Die Höhe der Probensonde wird immer dann eingestellt, wenn neue Plattentypen verwendet werden, vor einer Wartung des Systems oder bei einem Problem mit der Datenerfassung.

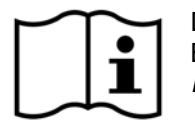

Die Anweisungen für die Justierung der Höhe der Probensonde sind dem entsprechenden Bedienungshandbuch des Systems zu entnehmen: *Bedienungshandbuch xPONENT***®** *Software für FLEXMAP 3D*

**HINWEIS:** Eine ungeeignete Sondenhöhe kann zu einer falschen Kalibrierung führen.

#### <span id="page-10-2"></span>**Täglicher Systemstart**

- **HINWEIS:** Die Kalibrierung des Geräts sollte einmal pro Woche durchgeführt werden. Die Leistungsprüfung ist dagegen täglich durchzuführen, um die Integrität des Systems zu prüfen und eine stets aktuelle Kalibrierung zu gewährleisten.
- 1. Die Seite **Admin** (Administrator) der Registerkarte **System Setup** (Systemeinrichtung) enthält drei Optionen für die Systeminitialisierung.
	- a. Laser warm-up, fluidics, calibration and performance verification (Aufwärmen des Lasers, Fluidik, Kalibrierung und Leistungsprüfung)
	- b. Laser warm-up, fluidics, performance verification (Aufwärmen des Lasers, Fluidik, Leistungsprüfung)
	- c. Warm-up, fluidics (Aufwärmen, Fluidik)

**HINWEIS:** Für die restlichen Anweisungen muss die Option "Laser warm-up, fluidics, performance verification" (Aufwärmen des Lasers, Fluidik, Leistungsprüfung) ausgewählt werden.

- 2. Klicken Sie auf **Save** (Speichern).
- 3. Klicken Sie auf der Seite **Home** (Start) auf **System Initialization** (Systemstart). Die Registerkarte **Auto Maint** (Selbstwartung) wird geöffnet.
	- **HINWEIS:** Stellen Sie sicher, dass die Daten des Leistungsprüfungskits mithilfe der CDs, die mit den Kits geliefert werden, in die Software importiert wurden. Befolgen Sie andernfalls die Anweisungen im Abschnitt "*Importieren der Zielwerte des Kits*".
- 4. Aktivieren Sie auf der Registerkarte **Auto Maint** (Selbstwartung) das neu eingegebene Los, indem Sie es aus dem Pulldown-Menü rechts oben auf dem Bildschirm auswählen. Wählen Sie die richtige Losnummer für das Kalibrierungsund Prüfungskit aus.
- 5. Klicken Sie auf die Schaltfläche **Eject** (Ausschub) auf der Leiste **System Status** (Systemstatusleiste).
- 6. Setzen Sie einen sauberen Kavitätsstreifen in den Reagenzienblock außerhalb der Platte ein, wie in *Abbildung 1, "Platten-Layout"* gezeigt.

**HINWEIS:** Das Layout der Platte in der Software gibt die Anordnung der Reagenzien an.

#### ABBILDUNG 1. **Platten-Layout**

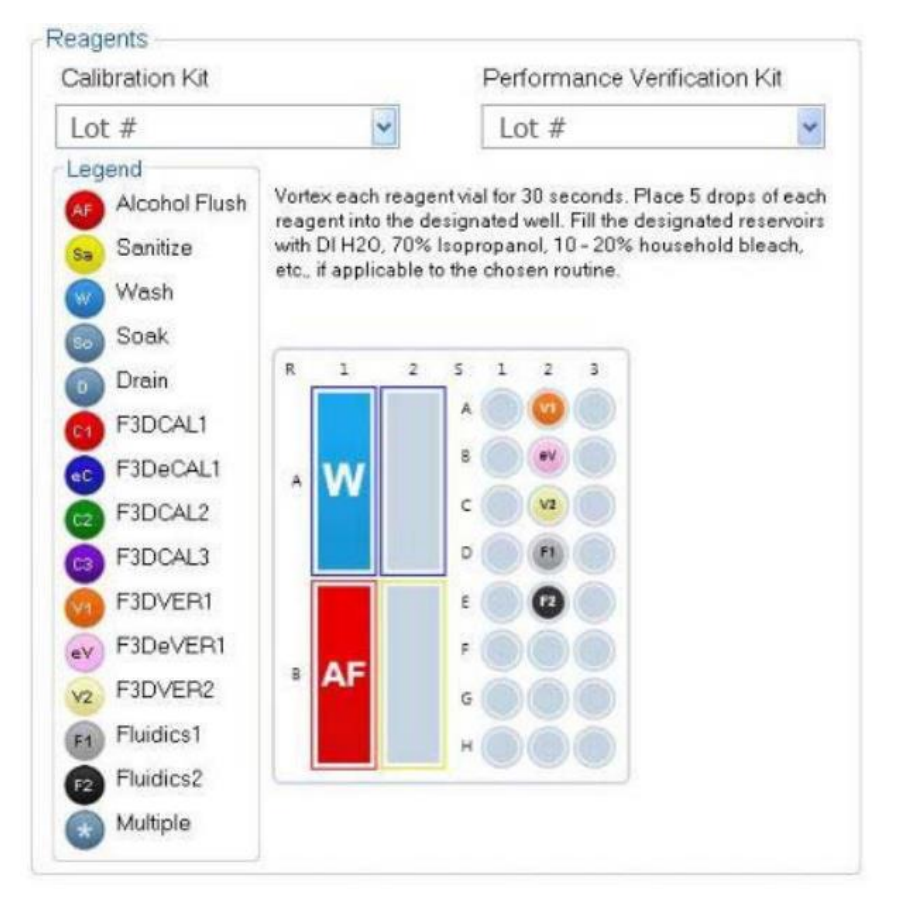

- 7. Vortexen Sie alle Reagenzien des Kalibrierungskits behutsam für 10 Sekunden.
- 8. Füllen Sie entionisiertes (DI) Wasser und 70-prozentiges Isopropanol oder 70-prozentiges Ethanol entsprechend der *Abbildung "Platten-Layout"* in die Behälter ein.

**HINWEIS:** Füllen Sie die Reservoirs zu etwa 3/4 mit dem entsprechenden Reagenz.

9. Resuspendieren Sie den Inhalt der Flasche durch Inversion und geben Sie je fünf Tropfen F3DVER1, F3DeVER1, F3DVER2, Fluidics1 (Fluidik1) und Fluidics2 (Fluidik2) entsprechend der Darstellung in Abbildung 1, "Platten-Layout" auf den zweiten Kavitätsstreifen.

**HINWEIS:** Prüfen Sie das Etikett, um die Abgabe des richtigen Reagenzes zu gewährleisten.

- 10. Platte ins Gerät einziehen lassen.
- 11. Klicken Sie auf **Run** (Ausführen). Ein Lauf dauert bis zu 45 Minuten.

**HINWEIS:** Wenn das System bereits aufgewärmt ist, ist die Laufzeit kürzer.

- 12. Klicken Sie danach auf **Report** (Bericht), um den **Performance Verification** Report (Leistungsprüfungsbericht) oder den **Calibration & Performance** Report (Kalibrierung und Leistung) anzuzeigen, wählen Sie den entsprechenden Filter aus und klicken Sie auf **Generate** (Erstellen).
	- **HINWEIS:** Obwohl die xPONENT**®** Software die Kalibrierung eines nicht aufgewärmten Systems ermöglicht, rät Luminex davon ab, weil dadurch die Datenqualität beeinträchtigt werden kann.
	- **HINWEIS:** Auf der Registerkarte **Cmds & Routines** (Befehle und Routinen) können benutzerdefinierte Routinen erstellt werden. Diese resultieren jedoch nicht in erweiterten **Performance Verification** Reports (Leistungsprüfungsberichte).
- **HINWEIS:** Kalibrierung und Leistungsprüfung schlagen häufig fehl, wenn Fläschchen nicht gründlich gevortext, Reagenzien in falsche Kavitäten eingefüllt oder falsche Loswerte für das Kit ausgewählt werden.
- **HINWEIS:** Über die Registerkarte **Cmds & Routines** (Befehle und Routinen) können Sie Befehle einzeln ausführen. Bei Ausführung der Kalibrierung oder Leistungsprüfung auf diese Weise ist sicherzustellen, dass die richtigen Losnummern als derzeit aktive Lose auf der Registerkarte **Lot Management** (Losverwaltung) ausgewählt werden.

#### **Weitere empfohlene Wartungsmaßnahmen**

Wenn Erfassungsprobleme auftreten (bzw. einmal pro Woche im Rahmen der routinemäßigen Wartung), sollten folgende Verfahren ausgeführt werden:

1. Entnehmen Sie die Probensonde und legen Sie die Sonde fünf Minuten lang mit dem schmalen Ende nach unten in ein Ultraschallbad.

**HINWEIS:** Achten Sie auf Wasser, das aus dem gegenüberliegenden Ende austritt.

2. Spülen Sie die Sonde vom breiteren zum schmaleren Ende mit Wasser.

**HINWEIS:** Forcieren Sie Wasser in die Sonde, um die Spülung erfolgreich zu beenden.

- 3. Setzen Sie die Sonde wieder ein und justieren Sie die Sondenhöhe.
- 4. Führen Sie einen Befehl zur Alkoholspülung mit 0,1 N NaOH aus.
- 5. Rufen Sie auf der Registerkarte **Cmds & Routines** (Befehle und Routinen) den Befehl **Weekly Maintenance** (Wöchentliche Wartung) auf.

Kalibrieren Sie das System und führen Sie die Routine **Performance Verification** (Leistungsprüfung) aus.

#### <span id="page-12-0"></span>**Weitere Informationsquellen**

Für weitere Informationen über das FLEXMAP 3D**®** System und die xPONENT**®** Software sind folgende Informationsquellen verfügbar:

- *xPONENT***®** *für FLEXMAP 3D***®** *Software – Bedienungshandbuch*
- *FLEXMAP 3D***®** *Hardware – Bedienungshandbuch*
- Luminex**®** Technischer Kundendienst

Nur für die EU: Bitte beachten Sie, dass jedes schwerwiegende Ereignis im Zusammenhang mit diesem In-vitro-Diagnostikum dem technischen Kundendienst von Luminex und der zuständigen Behörde des EU-Mitgliedstaates, in dem der Anwender und/oder Patient ansässig ist, zu melden ist.